# Matlab - програми обчислення повних 1-D та 2-D сум Фур'є з використанням швилкого перетворення Фур'є.

К.Є. Бабенко

Українська інженерно-педагогічна академія м. Харків, вул. Університетська, 16

kristina\_babenko@mail.ru

### Анотація

Задача візуалізац результатів обробки експериментальних даних виникає у різних розділах науки і техніки. Зокрема, в прямому методі Фур'є - одному з найвідоміших методів розв'язання плоскої задачі комп'ютерної томографії важливою для візуалізації результатів методу є задача обчислення сум Фур'є однієї та двох змінних у фіксованій системі точок. Використання в Matlab швидкого перетворення Фур'є (ШПФ) від однієї змінної вимагає [1] парної кількості коефіцієнтів Фур'є, а повна сума Фур'є має непарне їх число. Аналогічна ситуація існує і при обчислення у фіксованій системі точок двовимірних сум Фур'є. Тому для обчислення сум Фур'є з використанням ШПФ у рівновіддалених точках за допомогою системи комп'ютерної математики (СКМ) Matlab, деякі автори [2] використовують неповні суми Фур'є, що погіршує візуалізацію. В даній роботі пропонуються Matlab програми обчислення з використанням ШПФ повних сум Фур'є однієї та двох змінних.

#### 1. Вступ

1.1. Формулювання проблеми. У теоретичних і практичних дослідженнях з метою візуалізації результату виникає задача обчислення сум Фур'є для функцій однієї та двох змінних у системі рівновіддалених точок. Найбільш широко використовуваним математичним апаратом для розв'язування цієї задачі є ШПФ [2], що дозволяє значно зменшити час необхідних обчислень. Але безпосереднє використання ШПФ для обчислення повних

сум Фур'є 
$$
s_n(x) = \sum_{k=-n}^{n} c_k e^{ikx}
$$
 неможливе, бо повна

сума Фур'є має непарну кількість доданків  $N = 2n + 1$ , а ШПФ у СКМ Matlab вимагає, щоб  $n = 2^k, k \in \mathbb{N}$ . У зв'язку з цим деякі автори для цієї мети використовують неповні

суми Фур'є 
$$
s_n(x) = \sum_{k=-n}^{n-1} c_k e^{ikx}
$$
. Тобто, практика

використання Matlab для таких задач вимагає створення пакету програм для обчислення повних сум Фур'є від однієї та двох змінних з допомогою ШПФ.

### 1.2. ШПФ у системі Matlab.

1.2.1. 1D ШПФ у системі Matlab. Функція обчислення

прямого ШПФ для однієї змінної у системі Matlab має назву  $\text{fft}(x)$ . Для заданого у дужках параметра  $x$  (вектора довжини  $n$ ), *fft* повертає вектор  $X$ 

$$
X_k = \sum_{p=1}^n x_p e^{-i2\pi(k-1)\frac{(p-1)}{n}}, \quad k = \overline{1, n}.
$$
 (1)

При обчисленні *оберненого* ШПФ для однієї змінної у системі Matlab використовується функція *ifft(X)*. Для заданого у дужках вектора коефіцієнтів Фур'є  $X$  довжини *n* процедура **ifft** повертає вектор виду

$$
x_p = \frac{1}{n} \sum_{k=1}^n X_k \quad e^{\text{i}2\pi (k-1) \frac{(p-1)}{n}}, \quad p = \overline{1, n} \quad (2)
$$

1.2.2. 2D ШПФ у системі Matlab. Стандартна *Matlab-*функція для обчислення ШПФ від двох змінних має назву  $\textit{fft2}$ . Алгоритм обчислення  $\textit{fft2}(X)$  полягає у наступному: спочатку здійснюється одновимірне ШПФ кожного стовпчика матриці  $X$ , потім здійснюється одновимірне ШПФ всіх рядків отриманої матриці з використанням функції одновимірного ШПФ *fft* 

 $fft2(X) == fft(fft(X)')'$ 

де знак  $'$  є операцією транспонування матриці $\emph{X}.$ 

#### 2. Matlab-програми для виконання і перевірки ШПФ при обчисленні повних сум Фур'є від однієї змінної

Наведемо програми, що реалізують пряме та обернене швидкі перетворення Фур'є для функцій від однієї змінної у системі Matlab, які дозволяють обчислювати повні суми Фур'є від однієї змінної. Для прикладу здійснимо пряме та обернене ШПФ функції  $f(x) = x^{-2} -x -1$ ,  $x \in [0, 1]$ . Для визначення цієї функції у системі *Matlab* створимо так званий М-файл ( у загальному випадку цей файл може бути відсутній, бо функція  $f\left(x\right)$  , взагалі кажучи, є невідомою). Наведемо його зміст (для зручності пояснень будемо нумерувати кожний рядок цього і наступних Мфайлів):

1. function 
$$
f = f(x)
$$
  
2.  $f = x*x-x-1;$ 

Для визначення кількості точок функції, в яких буде підраховуватися сума Фур'є, введемо глобальну змінну **п** 

(ця змінна повинна мати вид  $n = 2^p$ ,  $p = 1, 2, ...$ ):

#### *global n;*

Для перевірки того, наскільки точно сума Фур'є наближує дану функцію, створимо ще один *М*-файл **ValueF.m**, що здійсню $\epsilon$  обчислення значення функції  $\ f(x)$  у  $\pmb{n}$  точках:

- *1. function ValueF = ValueF*
- *2. global n;*
- *3. for p = 1 : n*
- *4.* ValueF(p) =  $f((p-1)/n)$ ;
	- *5. end;*

Наприклад, при значенні глобальної змінної *n=4 BИКЛИК ValueF* повертає вектор:

*-1.0000 -1.1875 -1.2500 -1.1875*  Для обчислення коефіцієнтів Фур'є (якщо вони

невідомі заздалегідь) створимо у системі Matlab файл *KoefFur.m* Навелемо його зміст:

*1. function KoefFur = KoefFur 2. global n; 3. for k = 1 : n 4. KoefFur(k) = 0; 5. for p = 1 : n 6. KoefFur(k) = KoefFur(k) + f((p-1)/n)\*exp(*  $i^*2^*pi^*(k-1)^*(p-1)/n);$ <br>7. *end*; *7. end; 8. end;*  Виклик **KoefFur** повертає вектор: *-4.6250 0.2500 0.1250 0.2500*  Критерієм перевірки правильності роботи **KoefFur** є виклик функції *Matlab fft* із параметром ValueF: *fft(ValueF) ans = -4.6250 0.2500 0.1250 0.2500*  Пряме обчислення суми Фур'є здійснюється у файлі *SumFur.m*: *1.function SumFur = SumFur 2.global n; 3.Q = KoefFur; 4.for p = 1 : n 5. SumFur(p) = 0; 6. for k = 1 : n 7. SumFur(p) = SumFur(p) + Q(k)\*exp(i\*2\*pi\*(k-1)\*(p-1)/n); 8. end; 9. SumFur(p) = SumFur(p)/n; 10. end;*  Наведемо результати виклику функції **SumFur:** *-1.0000 -1.1875 -1.2500 -1.1875*  Ці значення збігаються із значеннями, що повертає функція ValueF.: пряме обчислення суми Фур'є точно

відновлює значення функції  $f(x)$  у **n** точках.

Для обчислення *прямого* перетворення Фур'є у відповідних точках з допомогою ШПФ створимо файл *fft1.m*:

1. *function fft1* =  $fft1(x)$ 

2.  $n = length(x)$ ; % Length of vector x

*3. m=log2(n);* % Calculate **m** (number of matrix) such that n=2^m

- *4. n2 = n;*
- 5. *for*  $k = 1$  : *m* % Main For (for each matrix)
- *6. n1 = n2;*
- *7. n2 = n2/2;*

*8. for j = 1 : n2* % Determining the place of **None Zero** element

*9. for i = j : n1 : n* 

- *10. q = i + n2;*
- *11. xt = x(i) x(q);*
- 12.  $x(i) = x(i) + x(a)$ ;
- 13.  $x(q) = exp(-2i^*pi^*(i-1) / n!)^* xt$ ; % Multiplication
- *14. end;*
- *15. end;*
- *16.end;*
- *17.j = 1;*

*18.n1 = n - 1; 19.for i = 1 : n1 % Digit reverse counter 20. if i < j 21. xt = x(j); x(j) = x(i); x(i) = xt; 22. end; 23. k = n / 2; 24. while k < j*  25.  $i = j - k$ ; 26.  $k = k/2$ ; *27. end; 28. j = j + k; 29.end; 30.fft1 = x;* 

Звертаємо увагу, що відповідне алгоритму Кулі і Такі розкладання матриці на добуток більш простих матриць здійснюється одночасно (в одному циклі) з множенням на елемент вхідного вектора (рядки 5-16). Кількість таких матриць дорівнює m=log2(n). Причому місце ненульових елементів матриці обчислюється не за допомогою логічного оператора **if – якщо** ненульовий елемент м*атриці, то здійснити добуток*, а арифметично, шляхом підрахунку кроку вкладених циклів. Такий підхід підвищує ефективність програми.

Останній блок програми (Digit reverse counter) необхідний для правильного розташування елементів одержаного вектора. *fft1(ValueF)-* 

Результат виконання протрами *fftI (ValueF)*- вектор  
\n
$$
1.6250
$$

*-4.6250 0.2500 0.1250 0.2500,* 

значення якого повністю збігаються з вектором у файлі *KoefFur*.

Наведемо *Matlab*-програму, що реалізує *оберненеШПФ*:

- 1. *function ifft1* = *ifft1(x)*
- 2.  $n = length(x);$
- *3. m=log2(n);*
- *4. n2 = n;*
- *5. for k = 1 : m*
- *6. n1 = n2;*
- *7. n2 = n2/2;*
- *8. for j = 1 : n2*
- *9. for i = j : n1 : n*
- *10. q = i + n2;*
- *11. xt = x(i) x(q);*
- 12.  $x(i) = x(i) + x(q);$
- *13. x(q) = exp(2i\*pi\*(j-1) / n1)\*xt;*
- *14. end;*
- *15. end;*
- *16. end;*
- *17. j = 1;*
- *18. n1 = n 1;*
- *19. for i = 1 : n1*
- 
- 20. *if*  $i < j$ <br>21.  $xt = x(j)$  $xt = x(j);$   $x(j) = x(i);$   $x(i) = xt;$
- *22. end;*
- *23. k = n / 2;*
- *24. while k < j*
- 25.  $i = i k$ ;
- 26.  $k = k/2$ ;
- *27. end;*
- *28. j = j + k;*
- *29. end;*
- *30. for i = 1 : n*
- *31. x(i) = x(i)/n;*

*32. end; 33. ifft1 = x;* 

Таким чином, наведена програма аналогічна fft за виключенням зміни знака аргумента експоненти, що обчислюється у рядку 13. У рядках 30-32 здійснюється ділення отриманого вектора x на його довжину n  $\frac{2\pi (k-1)}{(p-1)}$  $\pi (k-1)$ <sup>(p-1)</sup>

(відповідно формулі  $\frac{1}{n}\sum_{k=1}^{n}X_{k} e^{i2\pi(k-1)\frac{(p-1)}{n}}, p=\overline{1},$  $x_p = \frac{1}{n} \sum_{k=1}^{n} X_k$  *e* ,  $p = 1$ , *n*  $=\frac{1}{n}\sum_{k=1}^{n}X_{k} e^{n}$ ,  $p=\overline{1, n}.$ 

Критерієм перевірки правильності роботи програм fft1 та *ifft1* може бути наступний виклик

*ifft1(fft1(ValueF)) ans = -1.0000 -1.1875 -1.2500 -1.1875* 

#### 3. Matlab-програми обчислення 2-D сум Фур'є за допомогою ШПФ

# 3.1. Загальні формули для обчислення 2-D сум Фур'є.

Хай треба обчислити суму Фур'є

$$
S_n(x, y) = \sum_{p=-n/2}^{n/2} \sum_{q=-n/2}^{n/2} C_{pq} e^{i2\pi(px+qy)},
$$
  

$$
C_{pq} = \iint_{0}^{11} f(x, y) e^{-i2\pi(px+qy)} dx dy
$$

 $y \text{U} \text{U} \text{U} \text{U} \text{U} \text{U} \text{X} \text{X} \text{X} = \frac{k-1}{n}, \quad k = \overline{1, n}, \quad y_l = \frac{l-1}{n}, \quad l = \overline{1, n},$ 

тобто обчислити  $n^2$  сум ( $k = \overline{1, n}, \quad l = \overline{1, n}$ )

$$
S_n\left(\frac{k-1}{n},\frac{l-1}{n}\right) = \sum_{p=-n/2}^{n/2} \sum_{q=-n/2}^{n/2} C_{pq} e^{i2\pi \left(p\frac{k-1}{n}+q\frac{l-1}{n}\right)}
$$

Цю задачу зведемо до задачі обчислення сум

$$
S_n\left(\frac{k-1}{n}, \frac{l-1}{n}\right) =
$$
  
=  $(-1)^{k+l}$ 
$$
\begin{pmatrix} C_{n+1, n+1} + \sum_{p=1}^n \sum_{q=1}^n C_{pq} e^{i2\pi \left((p-1)\frac{k-1}{n} + (q-1)\frac{l-1}{n}\right)} + \\ + \sum_{p=1}^n C_{p, n+1} e^{i2\pi (p-1)\frac{k-1}{n}} + \sum_{q=1}^n C_{n+1, q} e^{i2\pi (q-1)\frac{l-1}{n}}
$$

 $C_{pq}, p = 1, n+1, q = 1, n+1$  – коефіцієнти Фур'є

$$
C_{pq} = \int_{0}^{1} \int_{0}^{1} f(x, y) e^{-i2\pi \left( \left( p - \frac{n}{2} - 1 \right) x + \left( q - \frac{n}{2} - 1 \right) y \right)} dx dy.
$$

2.2 Matlab-програми для виконання і перевірки ШПФ 2.2 манаю-програми для виконання і перег<br>при обчисленні сум Фур'є від двох змінних.

Файл **f2.m** використовується для обчислення значення функції двох змінних, за допомогою якої визначаються коефіцієнти Фур'є (якщо вони невідомі заздалегідь):

1. *function*  $f2 = f2(x, y)$ 

2. 
$$
f2 = x*(1-x)*y*(1-y);
$$

Обчислення значення функції  $f2(x, y)$  у **n ×n** точках здійснюється у файлі *ValueF2.m* 

*function ValueF2 = ValueF2* 

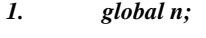

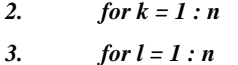

- 4.  $ValueF2(k, l) = f2((k-1)/n, (l-1)/n);$
- *5. end;*
- *6. end;*

У результаті роботи цієї програми на екрані повинна з'явитися така матриця чисел (при значенні **n=4**):

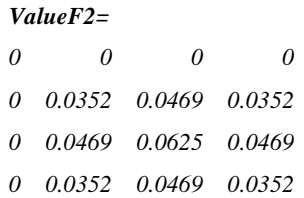

Ця матриця використовується для перевірки точності наближення функції від двох змінних її Фур'є сумою (у випадку, якщо така функція нам відома).

Для обчислення коефіцієнтів Фур'є (якщо вони не задані заздалегідь) створимо у системі Matlab файл *KoefFur2.m:* 

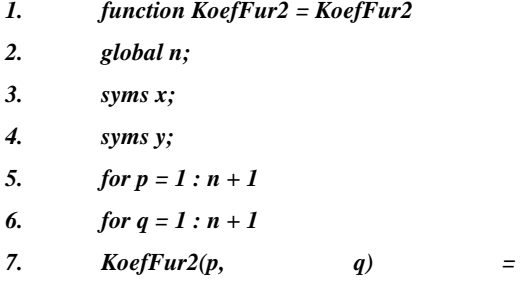

*double(int(int(f2(x,y)\*exp(-2\*i\*pi\*((p-n/2-1)\*x+(q-n/2-*

*1)\*y)), x, 0, 1), y, 0, 1));* 

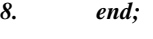

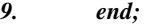

Після виконання цієї програми на екрані повинна з'явитися наступна матриця числових значень

# *KoefFur2= 0.0002 0.0006 -0.0021 0.0006 0.0002*

 *0.0006 0.0026 -0.0084 0.0026 0.0006* 

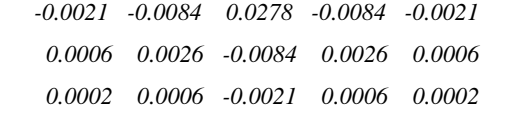

Пряме обчислення суми Фур'є здійснюється у файлі

# *SumFur2.m:*

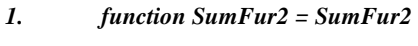

- *2. global n;*
- *3. %tic;*
- *4. QQ = KoefFur2;*
- *5. for k = 1 : n*  6.  $for l = 1:n$
- *7. SumFur2(k, l) = 0;*
- *8. for p = 1 : n+1*
- *9. for q = 1 : n+1*

10. **SumFur2(k, l)** = **SumFur2(k, l)** +  $QQ(p,$ 

*q)\*exp(i\*2\*pi\*((k-1)\*(p-n/2-1) +(l-1)\*(q-n/2-1))/n);* 

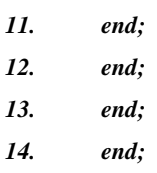

15. *%toc;*

Обчислення суми Фур'є за допомогою ШПФ здійснюється у файлі *FastSumFur2.m:* 

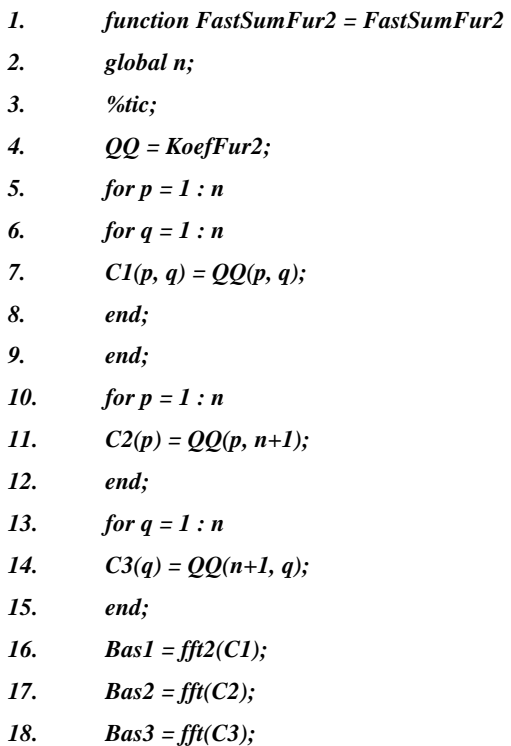

- *19. for k = 1 : n*
- *20. for l = 1 : n*
- 21. *FastSumFur2(k, l)* =  $(-1)^{k} (k+1)^{k} (Bas1(k,$

 $l) + Bas2(l) + Bas3(k) + QQ(n+1, n+1));$ 

- *22. end;*
- *23. end;*
- 24. *%toc;*

У рядку 16 наведеної програми використовується Matlabфункція ШПФ для двох змінних **fft2**. Після цієї програми  $FastSumFur2.m$  на екрані повинна з'явитися наступна

# матриця *FastSumFur2=*

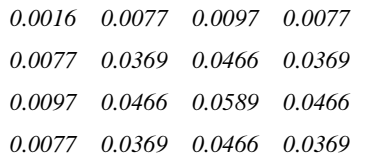

яка збігається з матрицею у файлі *SumFur2*.

Автор виражає подяку проф.. О.М.Литвину і доц..

В. І.Межуєву за допомогу при створенні цих програм.

### Список літературних джерел

- 1. Потемкин В. Г. Система инженерных и научных расчетов Matlab 5.x. В 2-х т. – М.: ДИАЛОГ-МИФИ,  $1999. - T. 1. - 366$  c.; t. 2.  $-304$  c.
- 2. Gottlieb D., Gustafsson B. On the direct Fourier method for computer tomography. Upsala University, Department of Scientific Computing, March 28, 1998. p.1-31. http//www.tdb.uu.se/archive/reports/index.html, № 207.